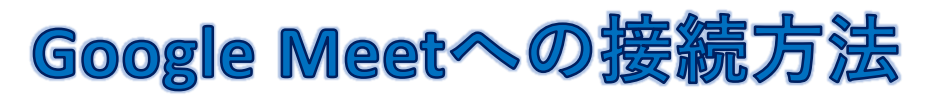

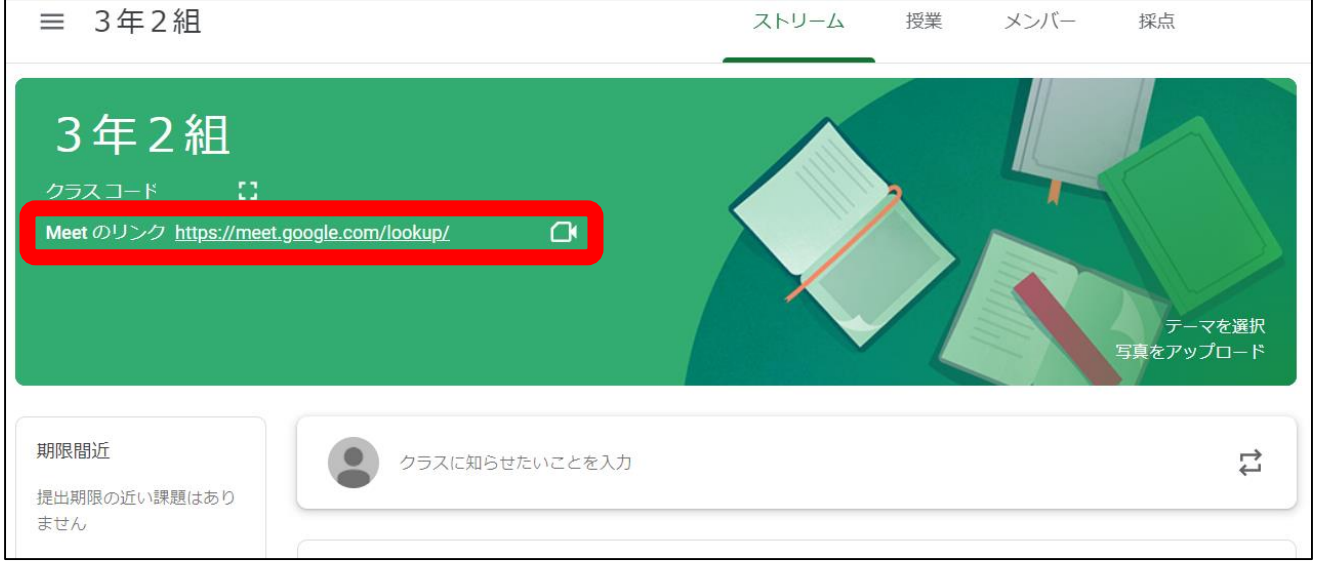

- Google Classroomの自分の学級にログインし, 「Meetのリンク」をクリックする。
- ・担任側で「meet」を開始できる状態に設定していない 時にはリンクは表示されない。

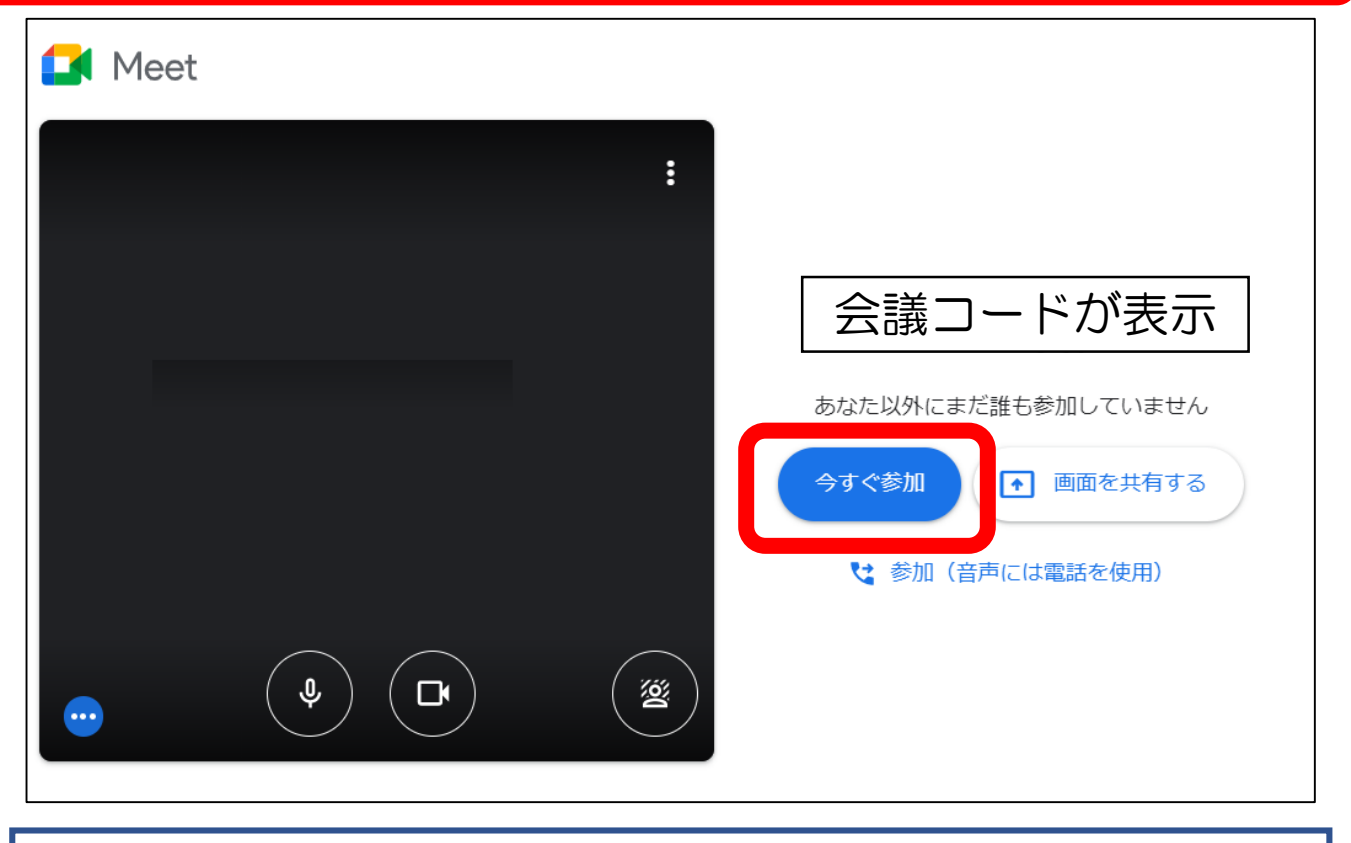

「今すぐ参加」をクリックする。 (クラスコード等は入力しなくても開く)